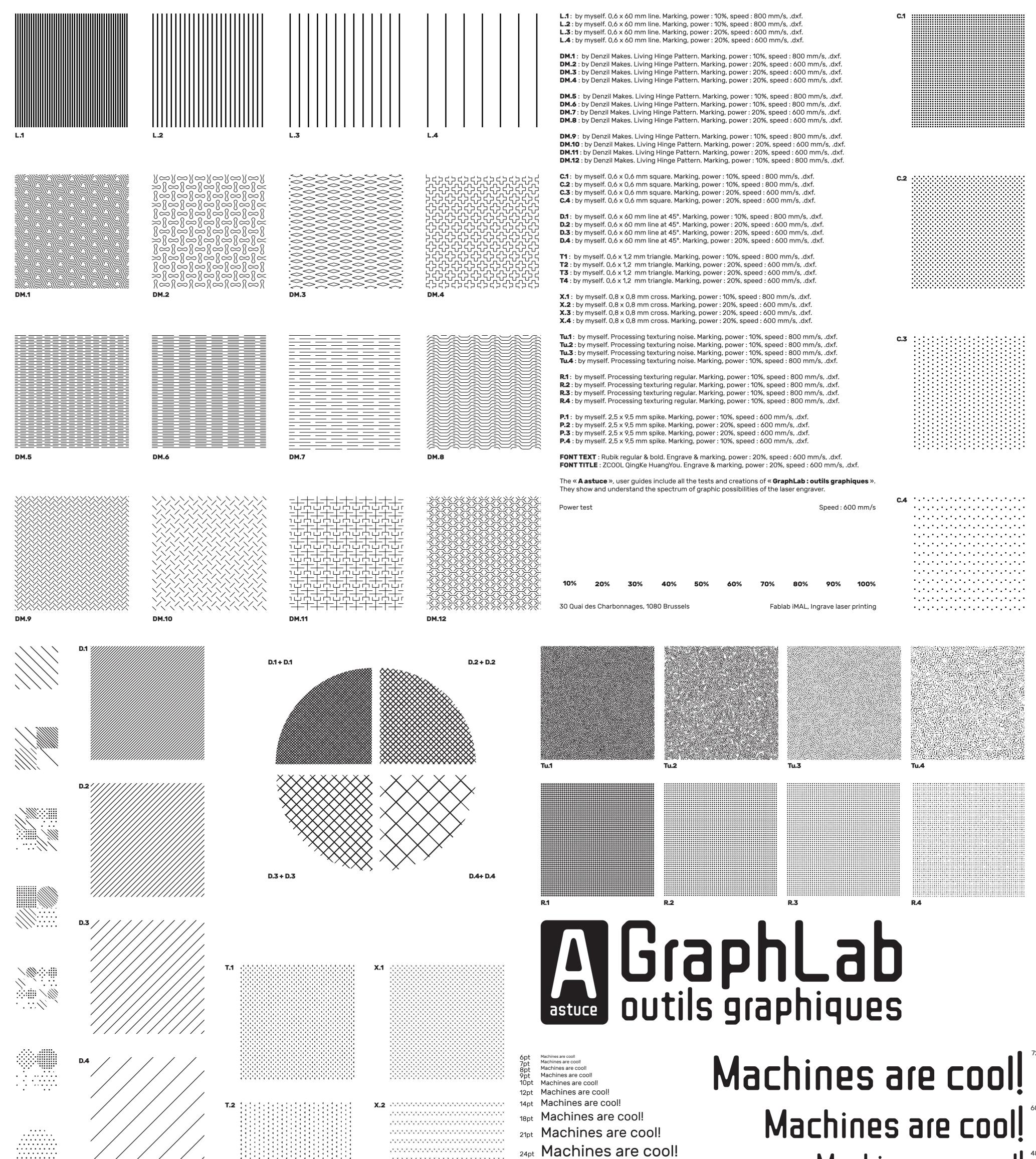

36pt Machines are cool! **Machines are cool!** 

Machines are cool!

T.3

**P.4** 

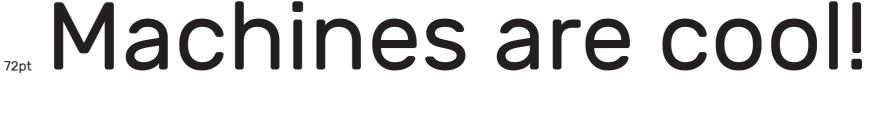

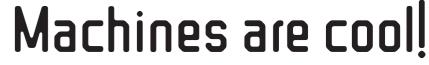

- Machines are cool
  - Machines are cool
  - Machines are cool
  - Machines are cool
    - Machines are cool! 12pt
      - Machines are cool! Machines are cool!
        - Machines are cool! Machines are cool!
        - 8pt 7pt 6pt Machines are cool!

DM.3 + L.3 D.4 + T.4

\* \* \* \* \* \* \* \* . . . . . .

T.3 + D.1

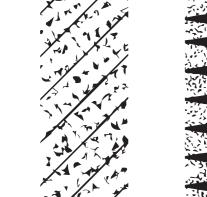

DM.10 + DM.10

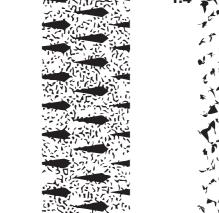

T.3 + C.3

Tu.4 + P.2

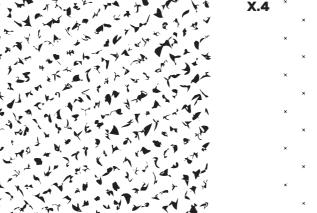

#### Laser engraver

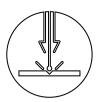

55%

5%

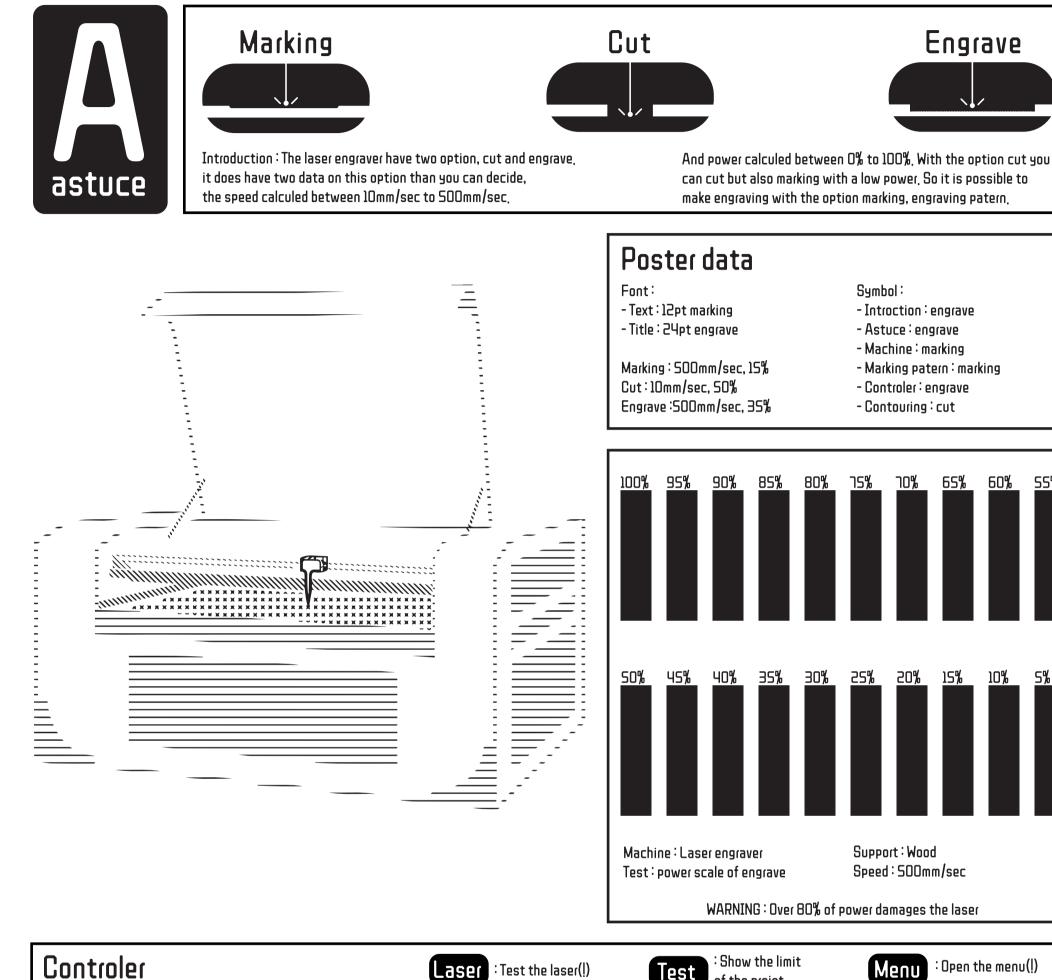

turn to the right  $\longrightarrow$  turn on Do not press

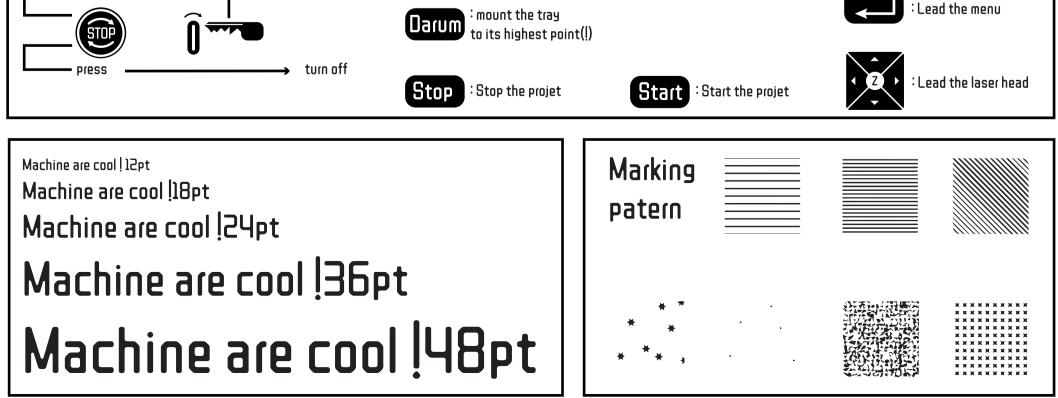

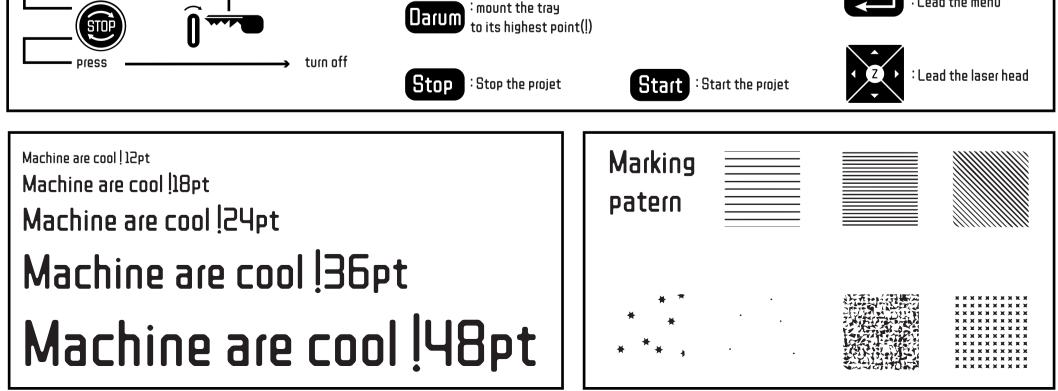

lest of the projet

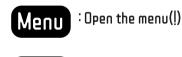

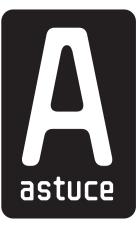

## Pattern test

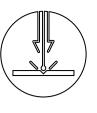

A lot of machine used which is the basic one can often prosess in one color, or matter. The way to creat variation in color and degraded is to use pattern. This patterns are creat into illustrator.

Some of them (embroisy and 3d printer) can use more than one color is often a machine which is often industrial so less accessible for citizens. In case of CNC and laser engraver, pattern is the only way to creat mass and volume.

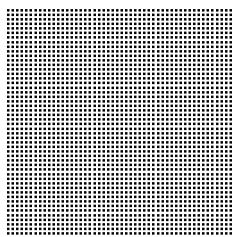

origine pattern (o.p.) : square, 0,6mm, espacing, 0,6mm, forming a square, 60mm.

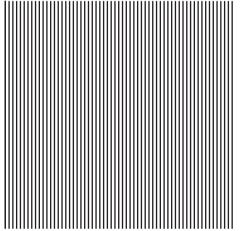

origine pattern (o.p.) : line, 90°, 1 pt, 0,353mm, espacing, 0,6mm, forming a square, 60mm.

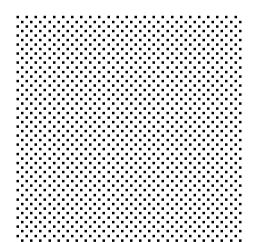

origine pattern (o.p.) : square, O,6 mm, espacing, 1,8 mm,

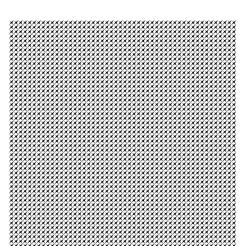

o.p. with zigzag effect : size, 0,5 mm, absolut, ridges per segment, 0,5mm, corner.

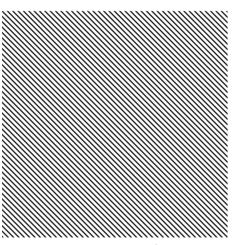

origine pattern turn to a 45° angle.

o.p. with zigzag effect : size, 0,5 mm, absolut, ridges per segment, 0,5mm, corner.

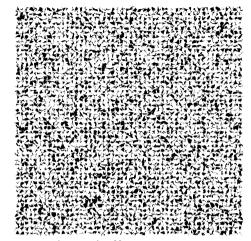

o.p. with tweak effect : horizontal, 0,5 mm, vertical, 0,5mm, absolute, points, anchor, in, out control.

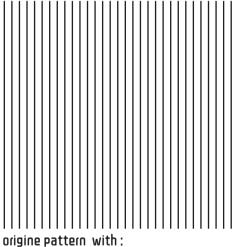

espacing, 1,553 mm,

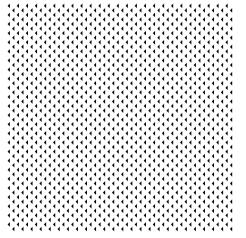

o.p. with warp option : style, wave, horizontal, inflexion, -100%,

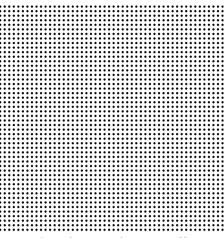

o.p. with stylize round corners effect : radius, 5 mm.

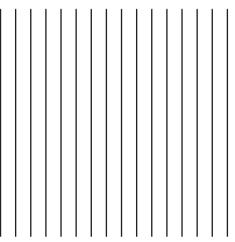

origine pattern with: espacing,3,721 mm,

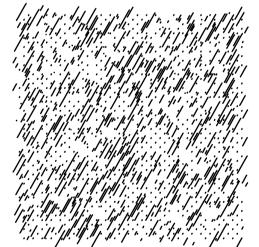

o.p.with stylize scribble effect : option, loop, angle, 60°.

#### forming a square, 60 mm.

origine pattern (o.p.): round, 0,433 mm, disposition, random, forming a square, 60 mm. o.p. with tweak effect : horizontal, 2mm, vertical, 2mm, absolute, points, anchor.

o.p. with roughen effect : size, 10 mm, absolute, detail, 10/in points, corner. o.p. convert shape rectangle effect : size, absolute, with, D,5 mm, height, 2 mm. I

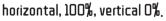

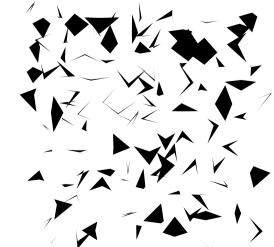

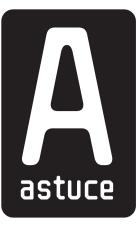

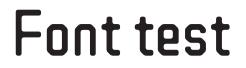

ZCool QingKe HuangYou was designed and produced by Zheng Qingke, and donated to the ZCOOL font project for public use. It features innovative character shapes and rounded lines, with right angles adjusted to a rounded 4pt corner radius. The lower right corner of the radicals are notched at a 45 degree angle. Mainly the engraver needs less details and less angle in the typography. So the point to take this font is than it keeps its identity (point cited above) after its prossessing in a machine.

| Each machine can                    | 108pt       |
|-------------------------------------|-------------|
| Each machine can be a               | 72pt        |
| Each machine can be a graphic       | 60pt        |
| Each machine can be a graphic tool. | 48pt        |
| Each machine can be a graphic tool. | 36pt        |
| Each machine can be a graphic tool. | 24pt        |
| Each machine can be a graphic tool. | 18pt        |
| Each machine can be a graphic tool. | Брt<br>12pt |
| Each machine can be a graphic tool  | Est.        |

# Fach wachine

Each machine

132pt

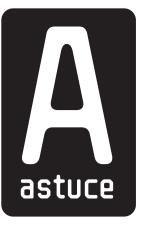

### Pictogram test

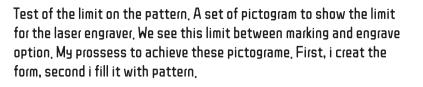

The first and second steps are vectorized. Finally, i pixelate the pictogram (with pattern inside) and revectorise the picture, and delete the white. By this way, vector points does not covers each other and the engraver will work. If it covers, engrave will not work.

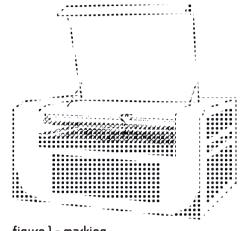

figure 1 - marking

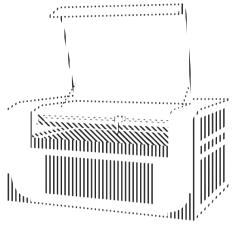

figure 2 - marking

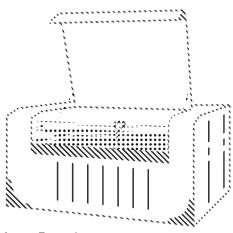

figure 3- marking

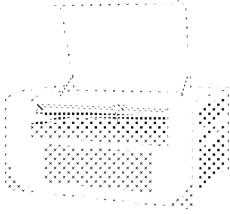

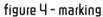

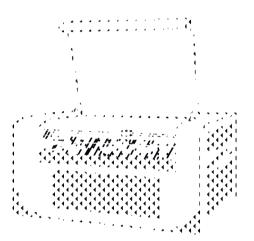

figure S - marking

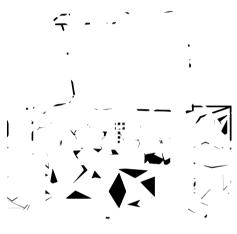

figure 6 - marking

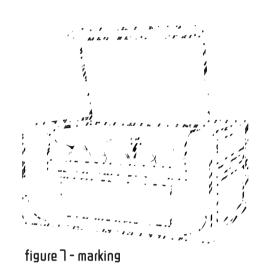

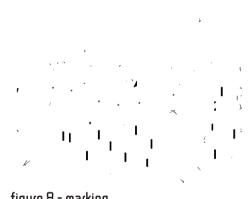

figure 8 - marking

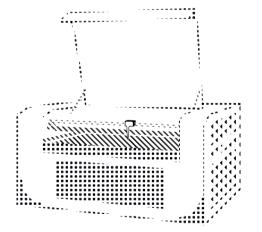

figure 9 - marking / engrave

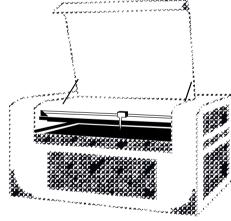

figure 10 - marking / engrave

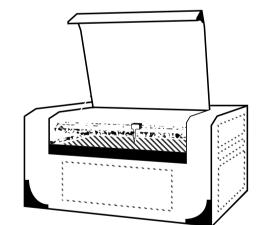

figure 11 - marking / engrave

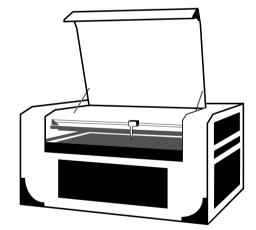

figure 12 - marking / engrave

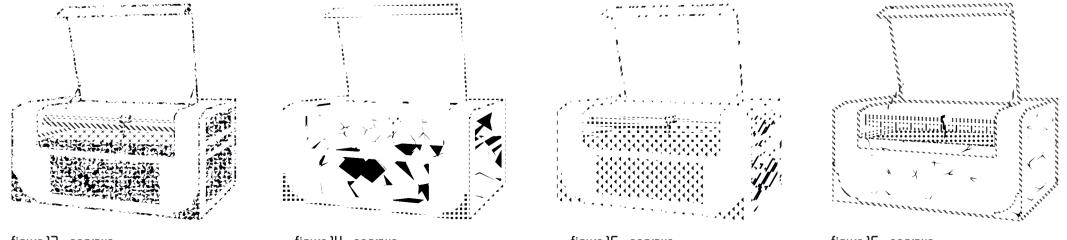

figure 13 - engrave

figure 14 - engrave

figure 15 - engrave

figure 16 - engrave

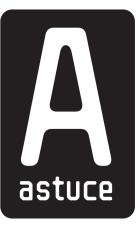

### Pictogram test

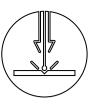

A lot of machine used which is the basic one can often prosess in one color, or matter. The way to creat variation in color and degraded is to use pattern. This patterns are creat into illustrator.

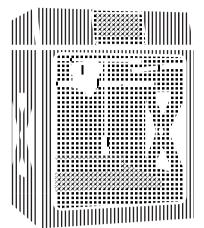

o.p. with zigzag effect : size, 0,5 mm, absolut, ridges per segment, 0,5mm, corner.

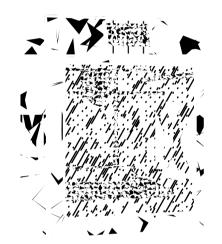

origine pattern (o.p.) : line, 90°, 1 pt, 0,353 mm, espacing, 0,6 mm, forming a square, 60 mm.

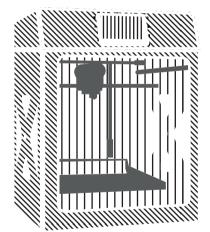

origine pattern (o.p.) : square, 0,6 mm, espacing, 1,8 mm,

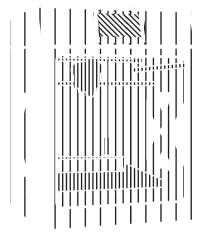

o.p. with zigzag effect : size, 0,5 mm, absolut, ridges per segment, 0,5mm, corner.

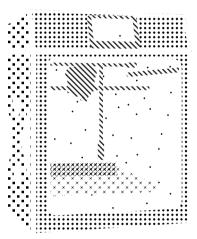

origine pattern turn to a 45° angle.

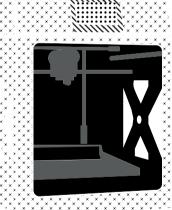

o.p. with zigzag effect : size, 0,5 mm, absolut, ridges per segment, 0,5mm, corner.

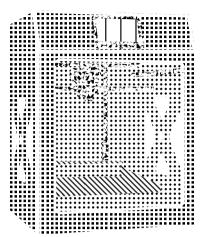

o.p. with tweak effect : horizontal, 0,5 mm, vertical, 0,5mm, absolute, points, anchor, in, out control.

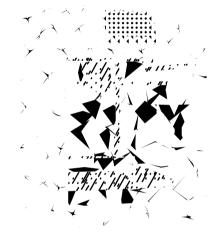

origine pattern with: espacing, 1,553 mm,

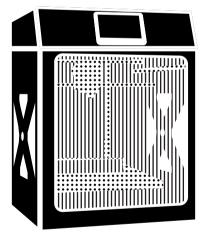

o.p. with warp option : style, wave, horizontal, inflexion, -100%,

Some of them (embroisy and 3d printer) can use more than one color is often a machine which is often industrial so less accessible for citizens. In case of CNC and laser engraver, pattern is the only way to creat mass and volume.

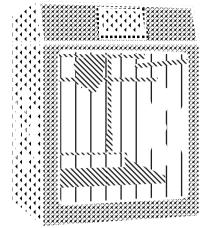

o.p. with stylize round corners effect : radius, 5 mm.

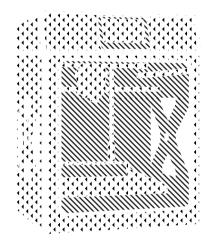

origine pattern with : espacing, 3,721 mm,

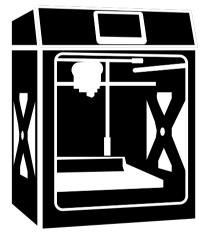

o.p.with stylize scribble effect : option, loop, angle, 60°.

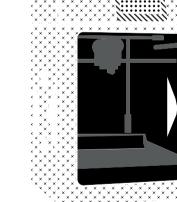

#### forming a square, 60 mm.

|  |   |      | <i>i</i>                               |                   |
|--|---|------|----------------------------------------|-------------------|
|  |   |      | ,,,,,,,,,,,,,,,,,,,,,,,,,,,,,,,,,,,,,, |                   |
|  |   |      |                                        |                   |
|  | Ŷ | <br> |                                        | ■ 1<br>■ 1<br>■ 1 |

origine pattern (o.p.) : round, 0,433 mm, disposition, random, forming a square, 60 mm.

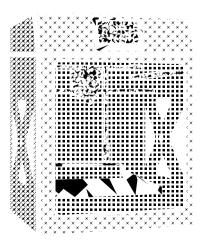

o.p. with tweak effect : horizontal, 2 mm, vertical, 2 mm, absolute, points, anchor.

o.p. with roughen effect : size, 10 mm, absolute, detail, 10/in points, corner.

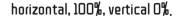

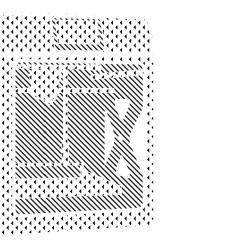

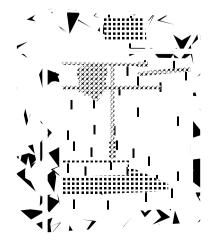

o.p. convert shape rectangle effect : size, absolute, with, 0,5 mm, height, 2 mm.

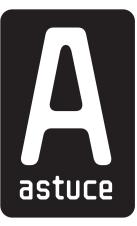

### Pictogram test

Test of the limit on the pattern. A set of pictogram to show the limit for the laser engraver. We see this limit between marking and engrave option. My prossess to achieve these pictograme. First, i creat the form, second i fill it with pattern. The first and second steps are vectorized. Finally, i pixelate the pictogram (with pattern inside) and revectorise the picture, and delete the white. By this way, vector points does not covers each other and the engraver will work. If it covers, engrave will not work.

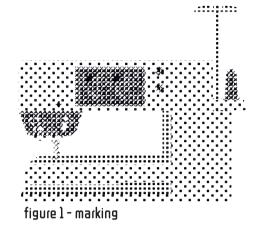

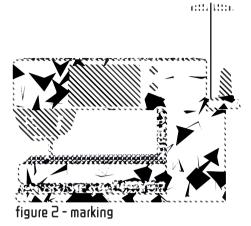

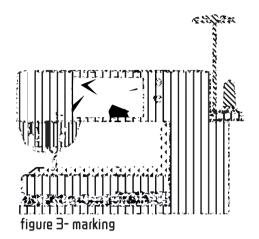

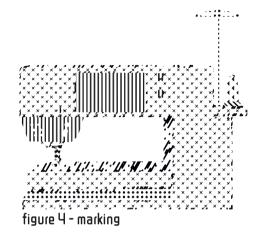

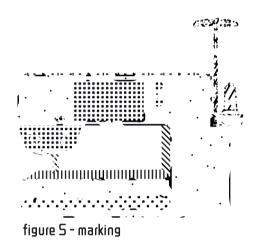

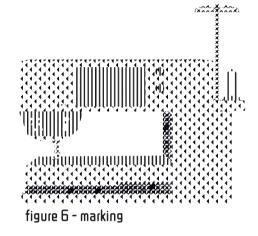

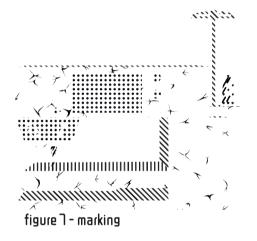

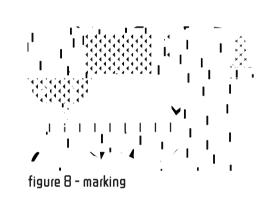

: :

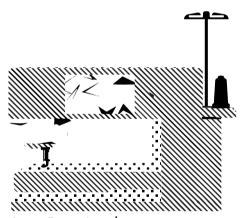

figure 9 - marking / engrave

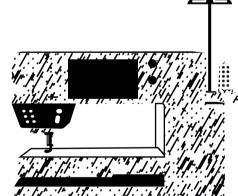

figure 10 - marking / engrave

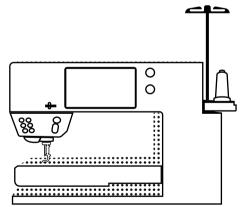

figure 11 - marking / engrave

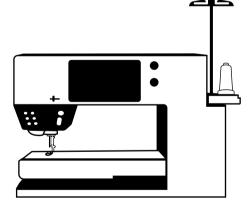

figure 12 - marking / engrave

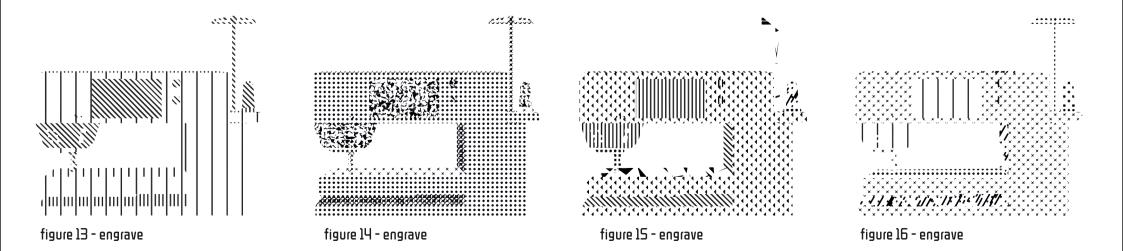